# **CHROTEL**

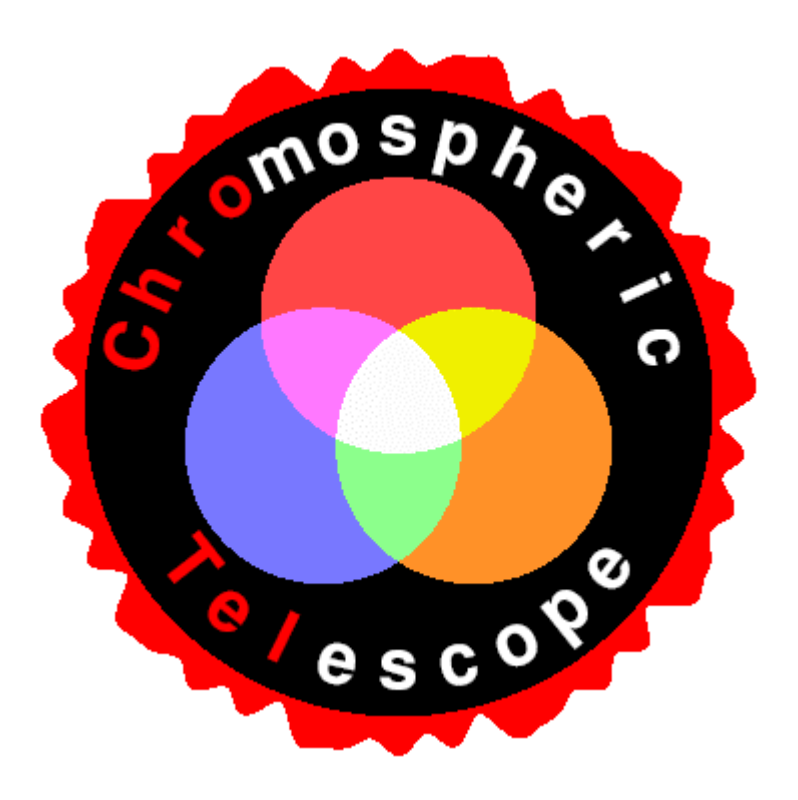

# *Camera Commands*

David Elmore HAO Thomas Kentischer KIS

Version 5 16 September, 2005 The communication between telescope PC and camera PC is done by simple ASCI commands via a TCP/IP connection. Commands are sent on port 1999 and status returned on port 1998. Packets are 80 bytes long. The connection is opened by the sender and closed again after delivery of the command or status packet.

The command format is a single letter followed by arguments. Command numeric arguments require no separator, but a single <space> is acceptable. The 'h' and 'j' command must have a single <space> between their string arguments.

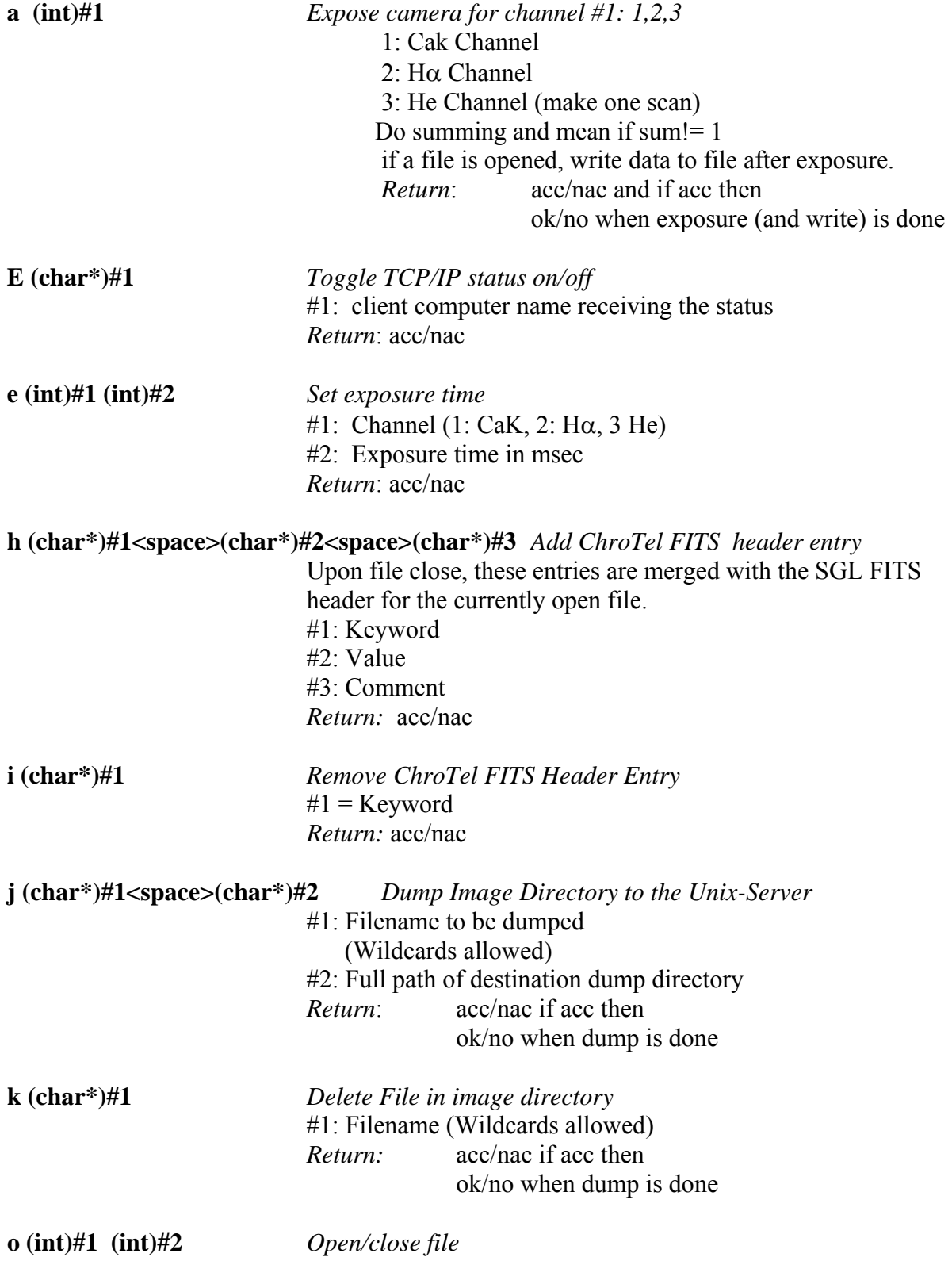

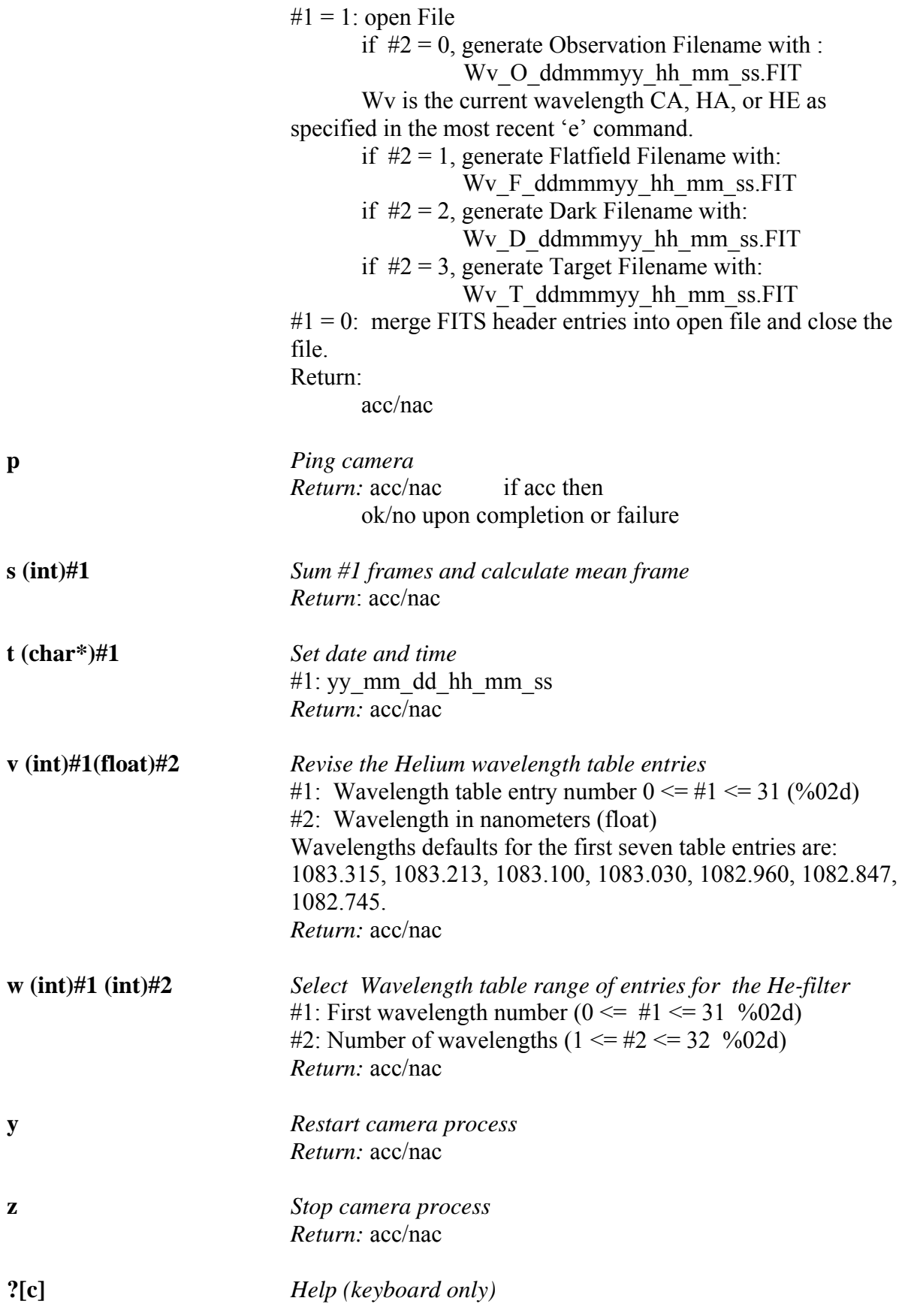

### **File Format**

All Files were written in FITS format. Each wavelength will be recorded in a separate FITS file. Data files are I16 except average images that are F32. Each file has a 2880 byte header followed by two 2880 byte extensions. The first 23 entries can be a z ChroTel Single Image, Multiple Frame Image, or Average image. Following these entries are entries provided by the SI application containing camera parameters.

### *FITS-Header (Single Image)*

```
\begin{array}{lll} \texttt{SIMPLE} & = & \texttt{T} & / \texttt{FITS Standard} \end{array}BITPIX = 16 / FITS Bits/Pixel (-16 signifies [U16] 
NAXIS = 2 / Number of Axes<br>NAXIS1 = 2048 / Length of Axis
NAXIS1 = 2048 / Length of Axis 1 (Columns)<br>NAXIS2 = 2048 / Length of Axis 2 (Rows)<br>NAXIS3 = 1 / # of Frames
                        2048 / Length of Axis 2 (Rows)
                           1 / # of Frames
BSCALE = 1 / Scaling Factor (Default=1)
BSCALE -<br>BZERO = 0.000000 / Offset Factor (Default=0)
DATE = '26/08/2005' / Date Format is dd/mm/yyyy 
TIME = '19:01:04.953' / Time at Start of Exposure, 24 Hour Format 
STATUS = RAW /data status 
TELESCOP= CHROTEL /telescope 
SITE = IZANA /site 
WAVE = 636 /Wavelength 
TT_RMS = 123 /actual image motion [counts] 
LL = 95 /mean light level at PSD [counts] 
AZ = 180. /azimuth of the Sun [deg] 
EL = 75. /elevation of the Sun [deg] 
B0 = -5.5 /actual B0[deg] 
P0 = 22.3 /actual P0[deg] 
Z0 = 320. /actual image rotation angle [deg] 
R0 = 960. /actual sun radius 
N_SUM = 1 /Number of images summed
```
#### *FITS-Header (Multiple Frame – He wavelength sequence)*

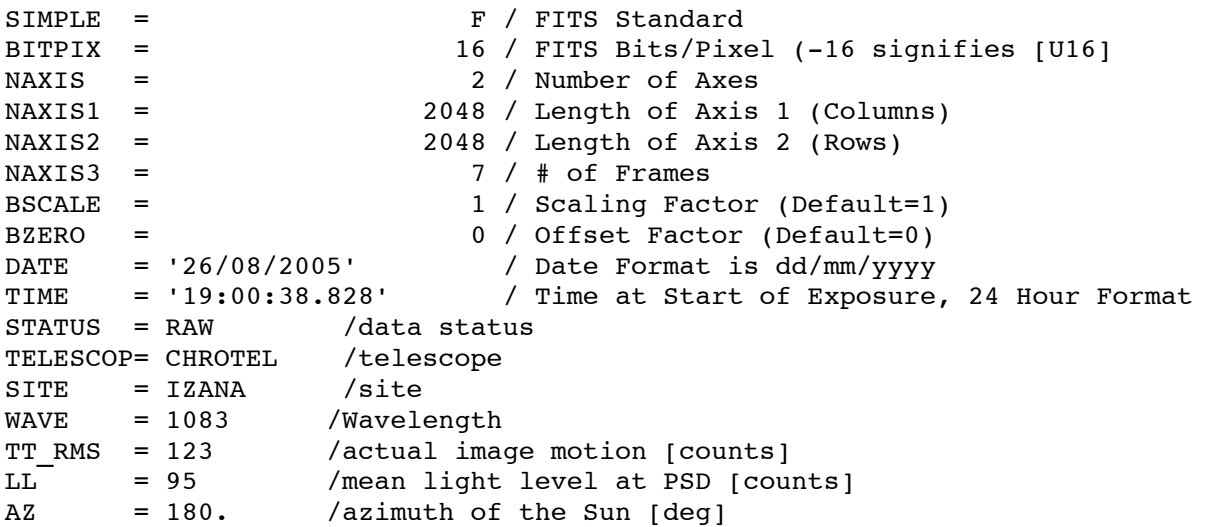

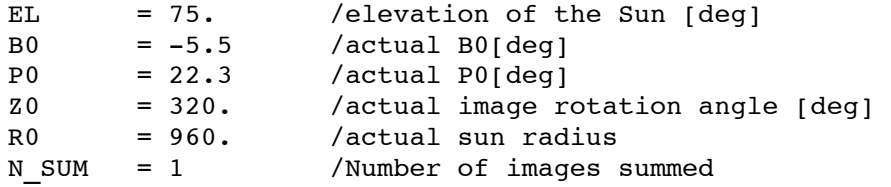

## *FITS-Header (Average – dark and flat)*

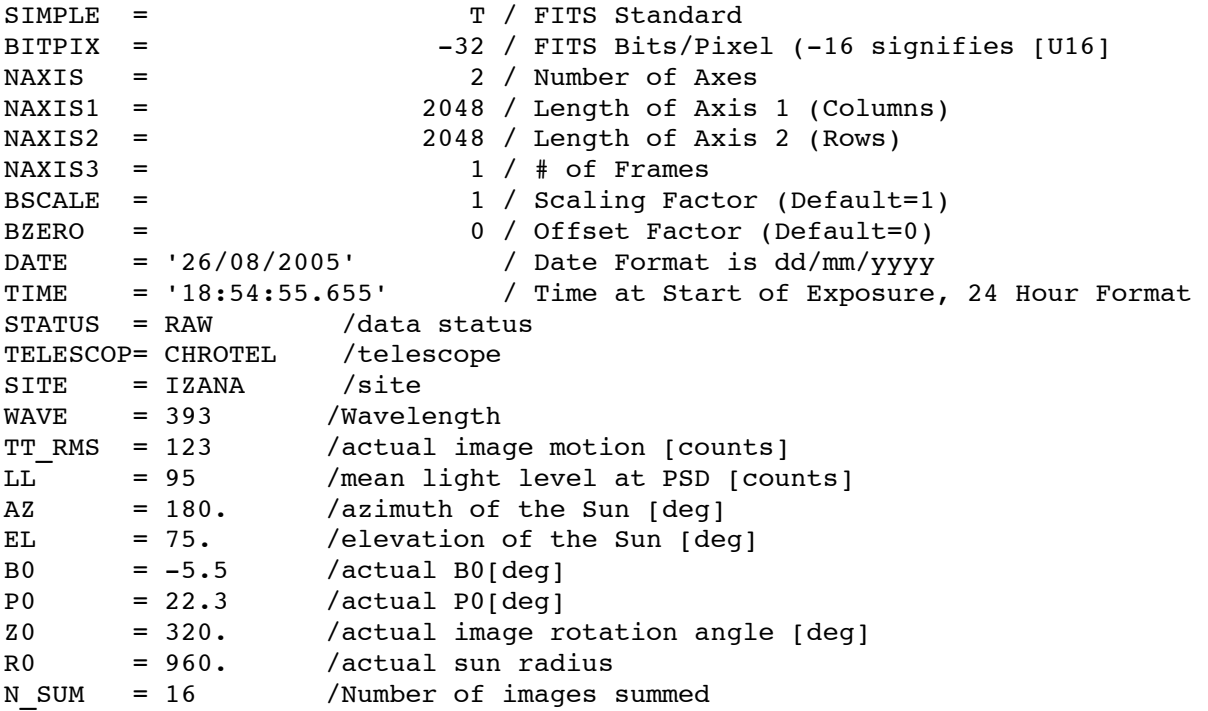

## *FITS-Header Extensions (SI Camera Entries)*

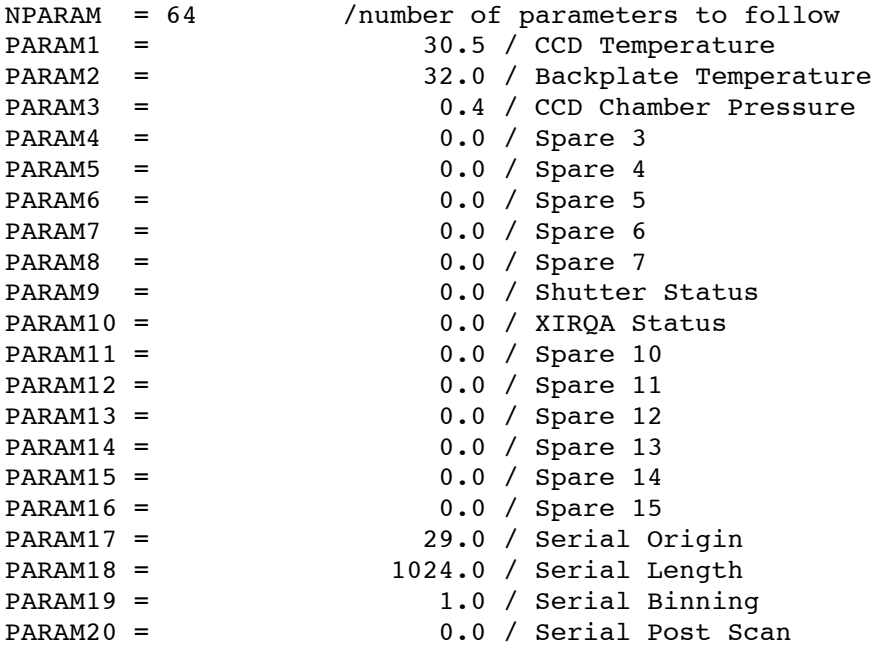

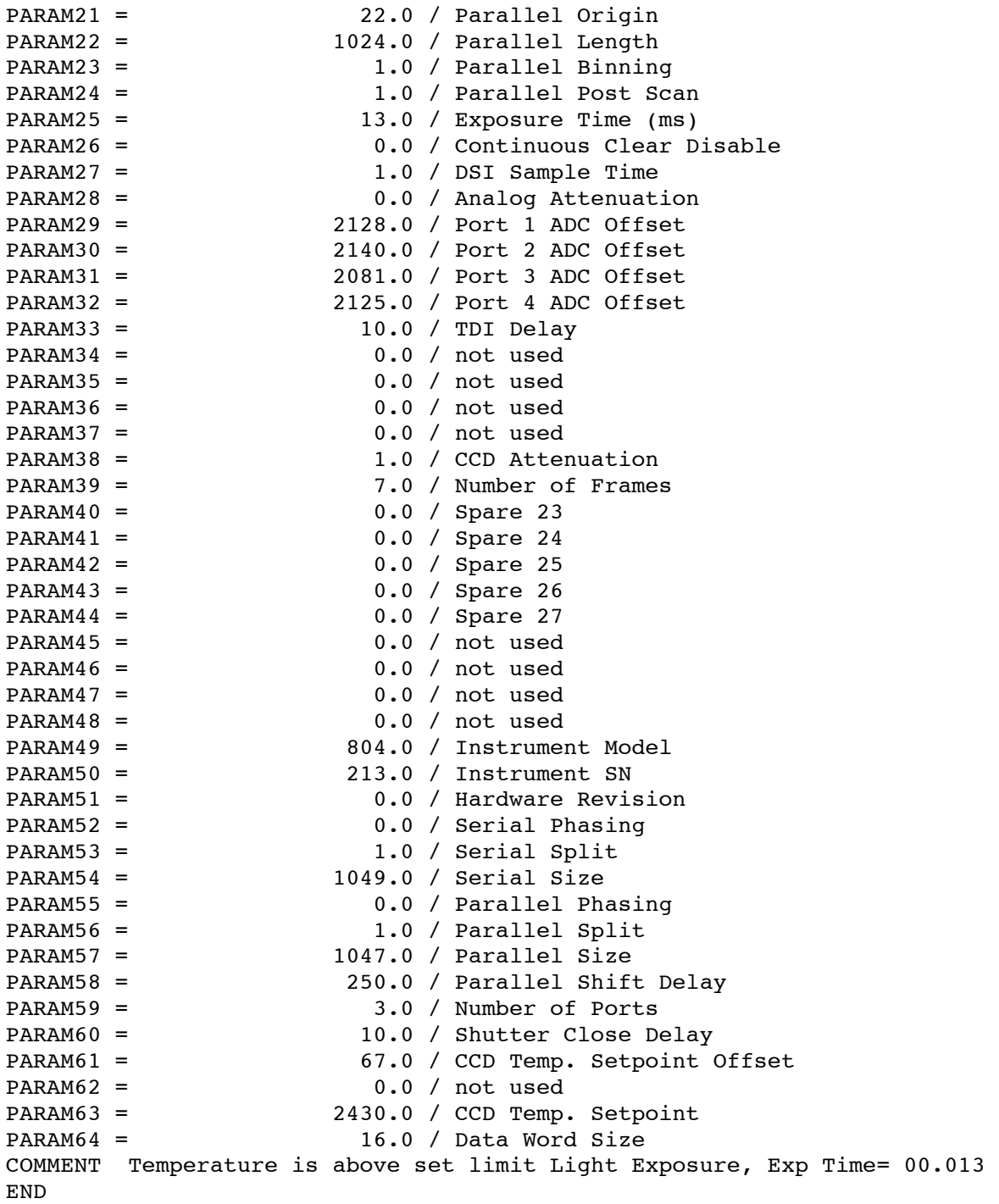

## **Observations**

### *Startup*

Every morning Chrotel starts a setup procedure. The Lyot filter temperature controllers should be left on overnight.

- 1.) Start 15 Minutes after Sunrise.
- 2.) Start the camera *SI Image SGL* application and in that application enable CCD cooling and enable TCP/IP commands.
- 3.) Open a C Shell and run *camera.*
- 4.) Check Environment Parameters (Humidity, Irradiation). If there are clouds, rain or fog, repeat the check in intervals of 10 minutes.
- 5.) Make telescope reference movements.
- 6.) Drive telescope to sun position
- 7.) Activate slow sun tracker and center sun
- 8.) Start fast sun tracker

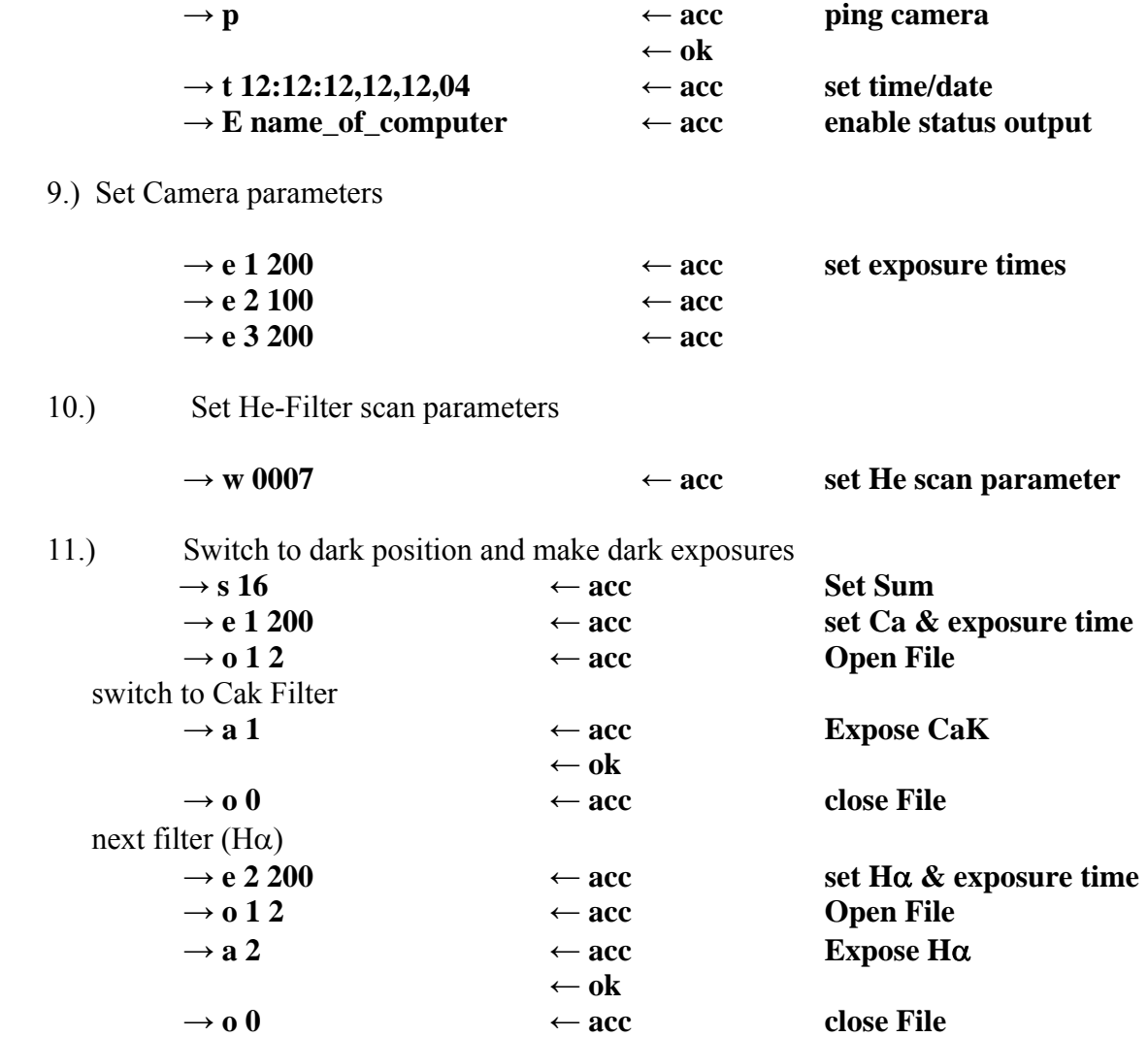

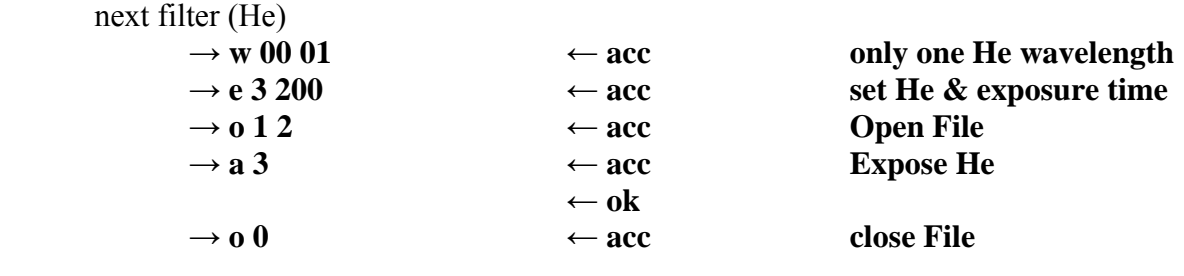

| 10.  | Copy Files to Unix Server |                  |                  |
|------|---------------------------|------------------|------------------|
|      | $\rightarrow$ j *.FIT z:  |                  | remote directory |
|      |                           |                  | mounted on z:    |
|      |                           | $\leftarrow$ acc |                  |
| 11.) | Delete File               |                  |                  |
|      | $\rightarrow k$ *.FIT     | $\leftarrow$ acc |                  |

12.) Switch to flat position and make flat field exposures

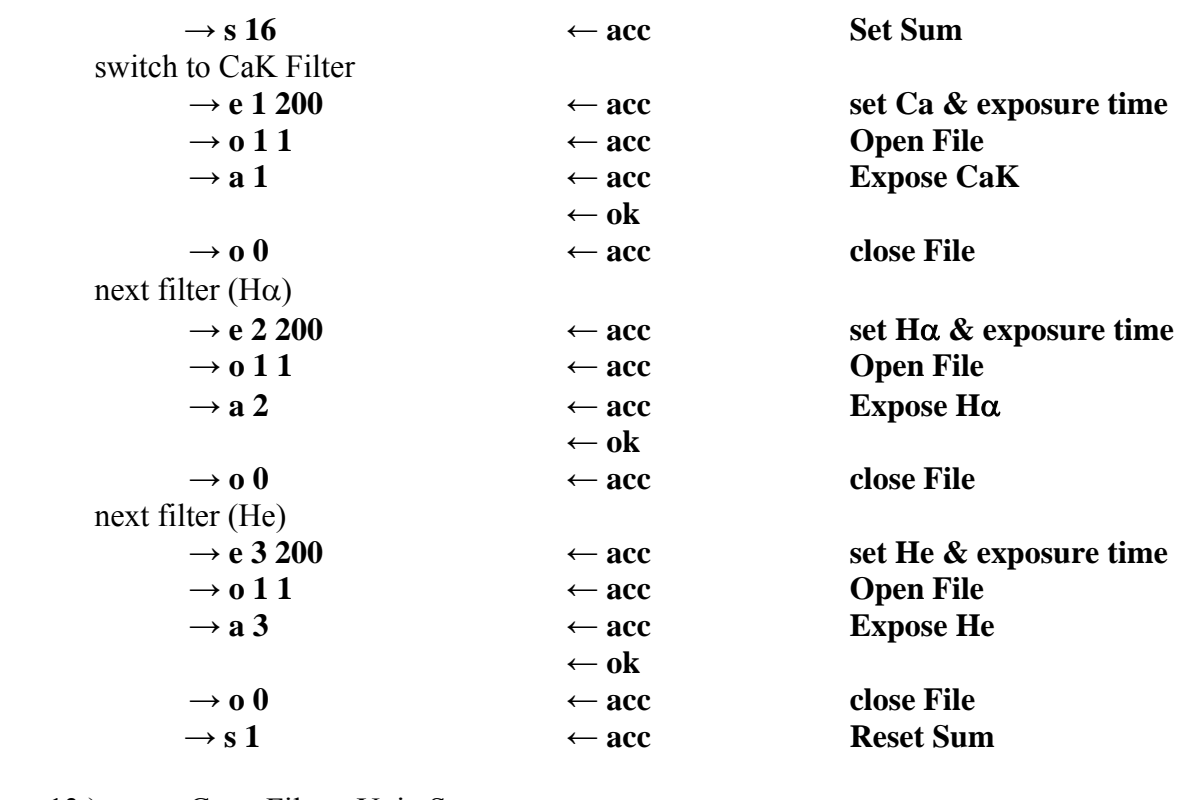

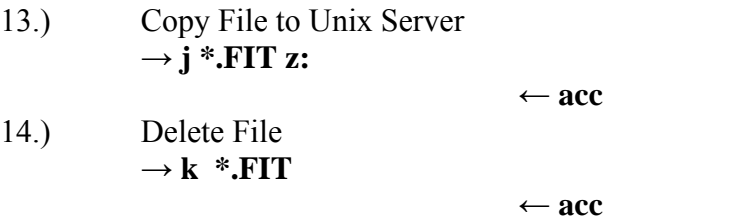

## **Observing Loop 1**

The following observing loop will be repeated after  $T_{\text{cyc}}$  (ca. 10 -60 sec, TBD).

# **Start**

- 1. Check Environment Parameters (close telescope if needed)
- 2. Load header information

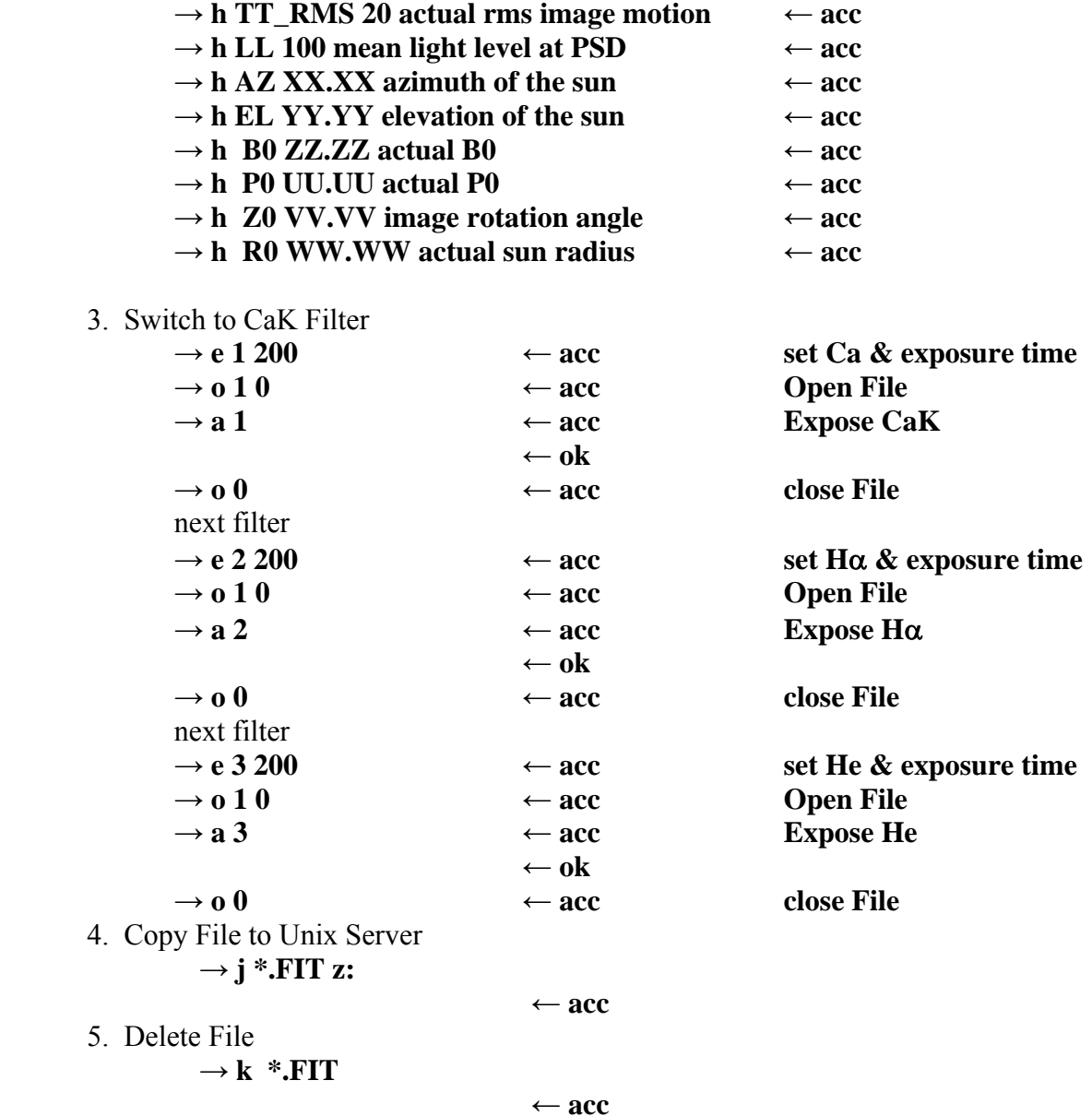

## **Repeat**

It has to be clarified, if the Files on the Camera PC have to be deleted after the file transfer. There may exist other, different observing modes-

## **Spectral Instruments Camera Control**

Spectral Instruments delivered the camera without a C language software developer's kit. SI has not yet had time to develop an SDK for this first camera of its type. SI did provide a camera control program called *SI Image SGL*. *SI Image SGL* allows the user to set up all camera parameters and record images in many modes from the user GUI. An auto-scaled display is part of *SI Image SG.* It also allows external control of the camera via a TCP/IP port. Unfortunately, this TCP/IP interface does not provide control of all the settings available from the GUI, but has the basic commands needed so that we can program Chrotel.

The software control of Chrotel data collection consists of two applications. *SI Image SGL*  controls the camera and, after initialization, waits for commands on its TCP/IP port. The *Camera* application runs on the same computer. It parses commands from the Sun Workstation and sends commands to *SI Image SGL* via TCP/IP. Data files are written to disk by *SI Image SGL* in FITS format. The *Camera* application then reads the header, adds ChroTel specific keywords to the header, and writes it back to the front of the data file. There are three types of images written by *SI Image SGL,* single frames for Ca and Ha which are 2k x 2k I16, multiple frames in a single file for He which are n x 2k x 2k I16, and average frames for flat and dark images which are 2k x 2k 32 bit floats, normalized by the number of frames acquired. All image data are in the range 0 to 16363.

*SI Image SGL* is started by the user at the beginning of the day on the camera control computer. The user must use the GUI to initialize the camera and enable CCD cooling. Initialization sets the number of pixels in X and Y, initial pixels in X and Y, binning, channel gains, and channel offsets. Values are read from a camera initialization file. The last user step is to set the program for TCP/IP control. Once in TCP/IP mode, only a few commands are available. Of interest to ChroTel are commands to set exposure time, number of exposures to record, set the mode (Single, Average, or Multiple Frame), set the number of exposures, and initiate exposures. Data are written to a temporary file, ChroTel specific information added to the FITS header, and then copied to the date/time formatted data file.

The SI FITS header is as follows. This three record (3 x 2880 bytes) goes on the front of each file from *SI Image SGL.* Entries from the workstation are merged with these entries, and the location of N\_PARAM is moved down to allow ChroTel specific entries above it. The number of parameters is reduced to 64 to make room.

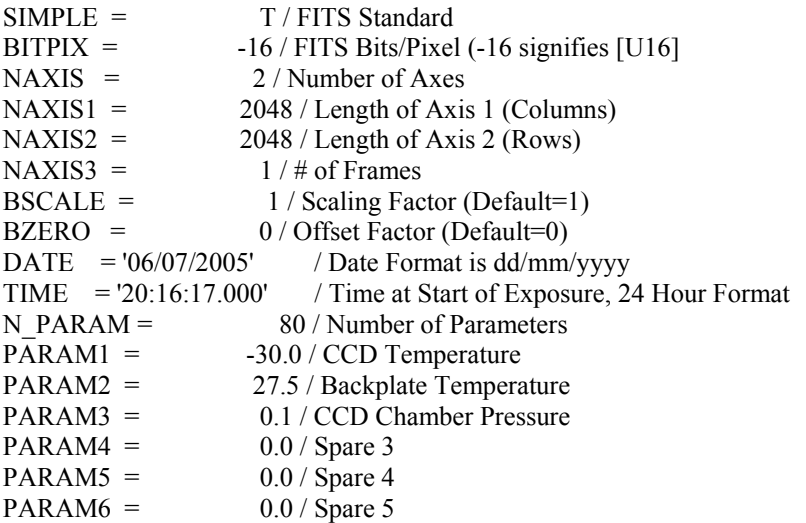

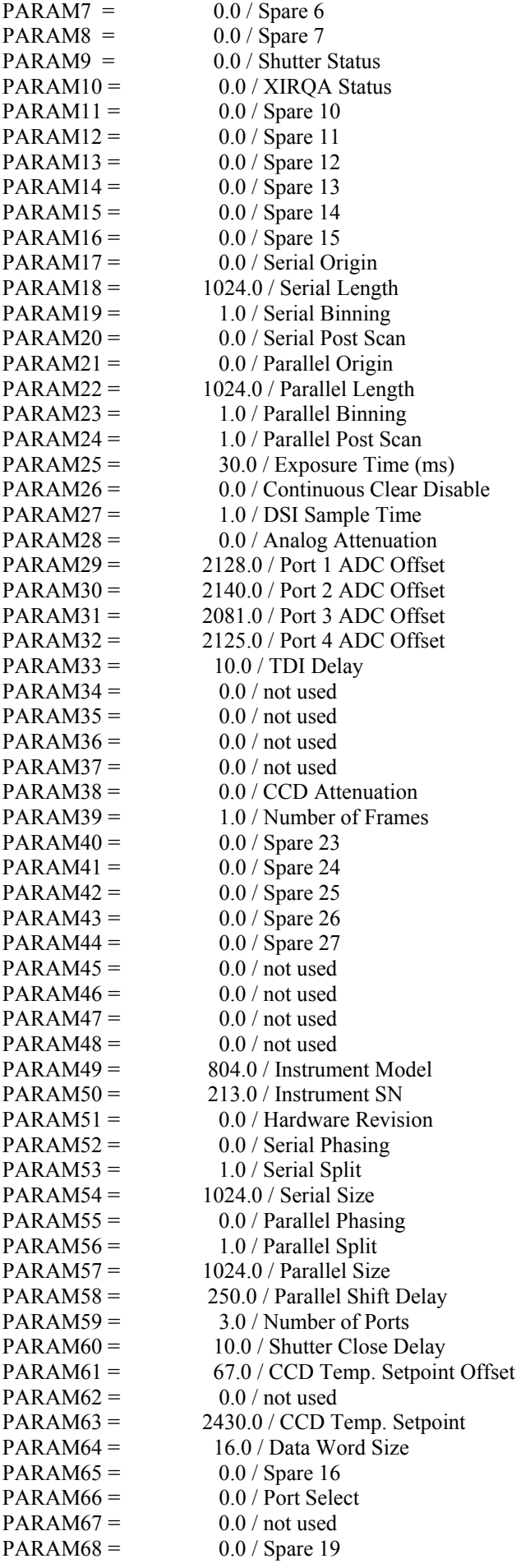

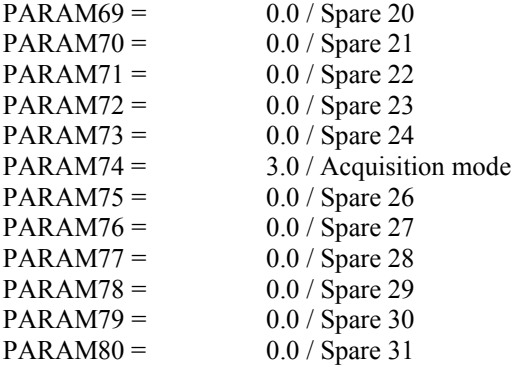

- End -